# My Planner

#### **Fzra Cornell's Student Center**

#### $\blacktriangledown$  Academics Deadlines **同URL** R Search Plan **This Week's Schedule** Enroll Class My Academics AEM 3230-001 D. LEC (1023)  $\overline{\mathbf{v}}(\mathbf{v})$ other academic... AFM 3230-205  $\frac{1}{2}$  $Search$ Plan Enroll  $My$  Academics My Planner | Shopping Cart | Course History My Planner **Browse Course Catalog** Plan by My Requirements **Add courses to Planner using:** Your planner is empty. Use Plan by My Requirements or Search Catalog to add courses to (i) your planner.  $Search$  Plan Enroll My Academics My Planner | Shopping Cart | Course History My Planner **Browse Course Catalog** Plan by My Requirements **Add courses to Planner using:** Delete All Delete all courses in Planner: ▼ Unassigned Courses Select Course **Description** Units Delete  $\Box$ **ANTHR 2285** Egyptomania 4.00 fil fil  $\triangledown$ **ARKEO 1200** Ancient PeoplesPlaces  $3.00$ 宜  $\Box$ **ASIAN 2256** Japanese Society Through Film 3.00

Move selected courses to Term

Fall 2017<br>Fall 2xx18

 $\sim$ 

A

Move

## Add classes to My Planner

My Planner allows you to plan classes you would like to take in the future. To display My Planner, use the link in the Academics area of the Student Center homepage.

You can browse course catalog by subject code. From here you can select multiple classes to add to your planner.

 from available classes that If My Requirements is available, you can select satisfy your requirements.

## Move courses to a

#### term

 planner to a specific term. You can add courses in your

Being able to move a course to a term does not guarantee that it will be offered in that term.

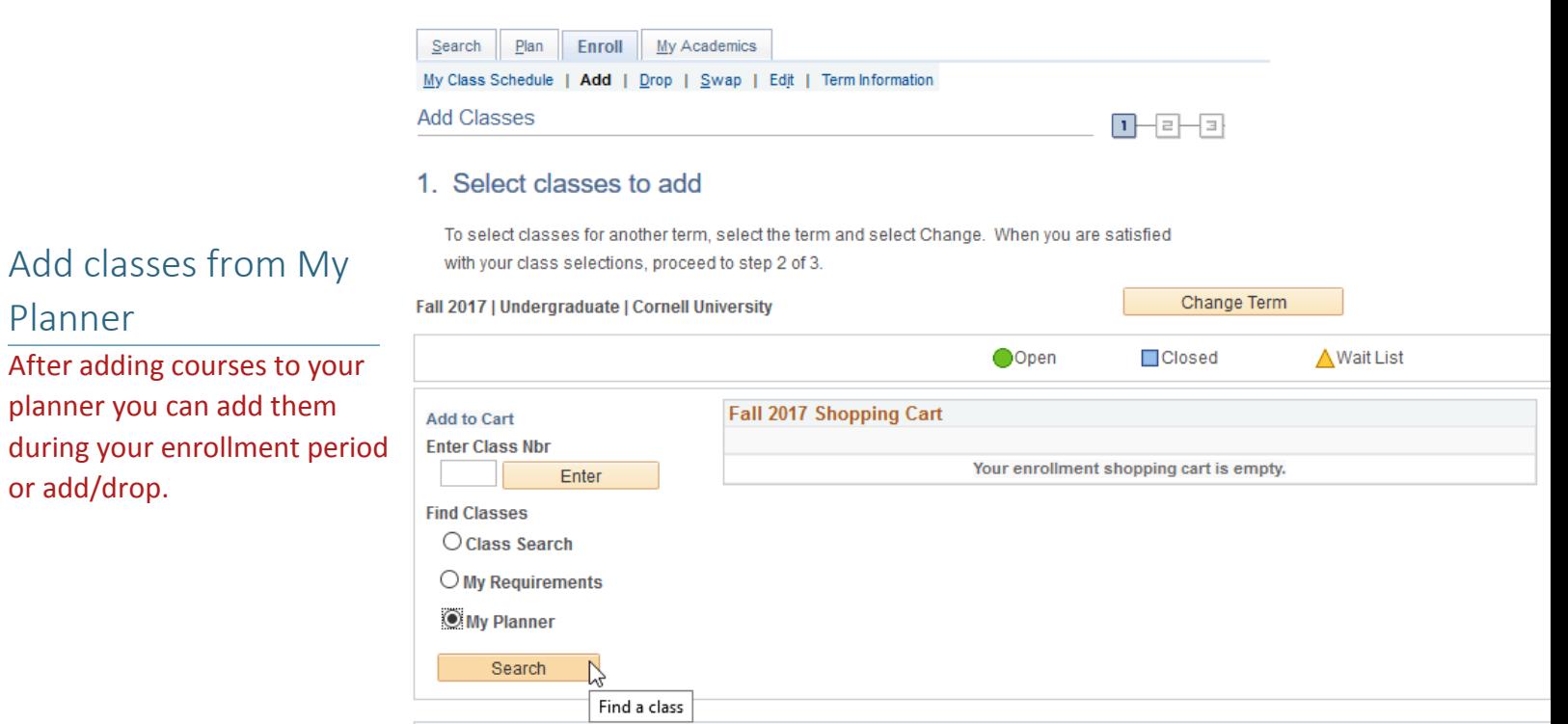

## Search from My

### Planner

Planner

or add/drop.

You can only see unassigned courses and courses you previously moved to the term you are adding classes in.

#### Search from My Planner

**Add Classes** 

Fall 2017 | Undergraduate | Cornell University

Search Plan Enroll My Academics

My Class Schedule | Add | Drop | Swap | Edit | Term Information

#### Return to 1. Select classes to add

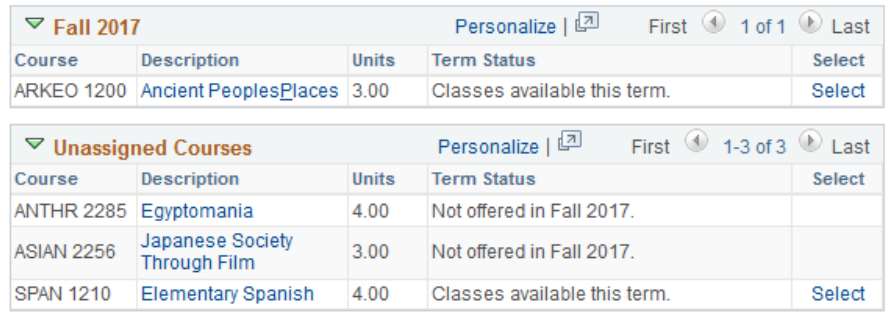

 $1 - 1 - 1$ 

Return to 1. Select classes to add